# Google Earth Pro instructions EPA – providing spatial data

### How to draw and save a premises boundary using Google Earth Pro in eight steps

#### Step 1

Open Google Earth Pro and zoom in to licensed premises.

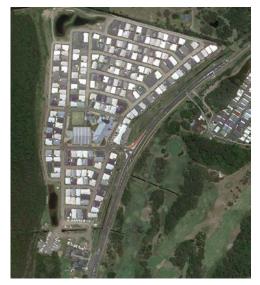

## Step 2

Click the "Polygon Draw Tool" as highlighted below.

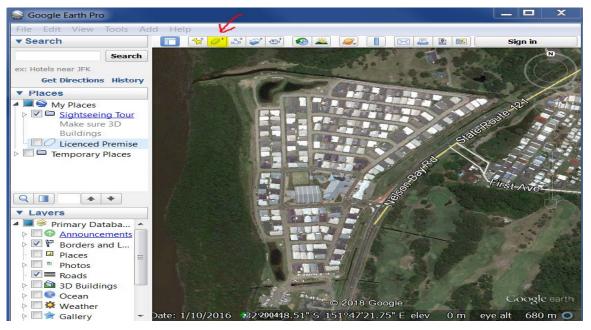

## Step 3

"Edit Polygon" dialogue box will open (pictured). This will need to stay open while you draw your premises boundary. Enter the "Name" of your licensed premises using your EPL number and company name, as shown below.

| Google Earth - E | dit Polygon                | 1.00     |              | X      |
|------------------|----------------------------|----------|--------------|--------|
|                  |                            |          |              |        |
| Name: EPL1234    | 15 - Licenced Premise Name |          |              |        |
| Description      | Style, Color View          | Altitude | Measurements |        |
| Add link         |                            |          |              |        |
|                  |                            |          |              |        |
|                  |                            |          |              |        |
|                  |                            |          |              |        |
|                  |                            |          |              |        |
|                  |                            |          |              |        |
|                  |                            |          |              |        |
|                  |                            |          |              |        |
|                  |                            |          |              |        |
|                  |                            |          |              |        |
|                  |                            |          |              |        |
|                  |                            |          |              |        |
|                  |                            |          | ОК           | Cancel |

#### Step 4

Click the "Style, Color" Tab and select "Outlined" for the area, as shown below. This will allow you to see the image while you are drawing the premises. **Do not click OK yet**.

| Google Earth - New Polygon                                                                 |
|--------------------------------------------------------------------------------------------|
| Name: EPL12345 - Licenced Premise Name Description Style, Color View Altitude Measurements |
| Lines<br>Color: Width: 1.0 Vopacity: 100%                                                  |
| Area<br>Color: Dutlined Opacity: 100%<br>Filled<br>Outlined Random<br>Filled+Outlined      |
|                                                                                            |
|                                                                                            |
| ОК Сапсеі                                                                                  |

## Step 5

With the "Edit Polygon" dialogue box still open, go to the image and start drawing the premises boundary as accurately as possible, as shown below. Double click when you are finished.

Name your shape with the EPL number.

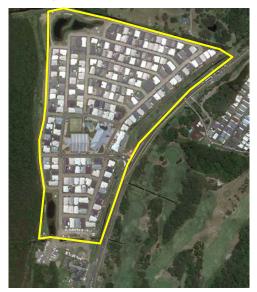

#### Step 6

Now click "OK" in the "Edit Polygon" dialogue box.

| Google Earth - Edit Polygon            | X                     |
|----------------------------------------|-----------------------|
| Name: EPL12345 - Licenced Premise Name |                       |
| Description Style, Color View          | Altitude Measurements |
| Add link Add image                     |                       |
|                                        |                       |
|                                        |                       |
|                                        |                       |
|                                        |                       |
|                                        |                       |
|                                        |                       |
|                                        |                       |
|                                        |                       |
|                                        |                       |
|                                        | OK Cancel             |

## Step 7

In the Table of Contents to the left, right click on the Licensed Premises folder and select "Save Place As".

Name the file with your EPL number, as highlighted below.

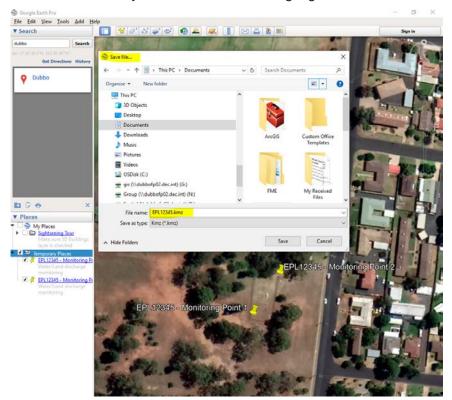

## Step 8

Send an email to **EPA.Spatial@epa.nsw.gov.au** with ".kmz" file attached, and in the subject line include the EPL number of your licensed premises.

| File       Message       Insert       Options       Format Text       Review       Help       HPE Content Manager       Tell me         Paste       B       I       Image: State       Image: State |               |                                                        | EPL12345.kmz                      | - Message (  | Plain Text) |         |               | •                 |      |
|----------------------------------------------------------------------------------------------------|---------------|--------------------------------------------------------|-----------------------------------|--------------|-------------|---------|---------------|-------------------|------|
| Paste       B       I       IIIIIIIIIIIIIIIIIIIIIIIIIIIIIIIIIIII                                                                                                    | File Mes      | sage Insert Opti                                       | ons Format Tex                    | t Review     | Help        | HPE Cor | itent Man     | ager 🛛 Tel        | l me |
| To       EPA.Spatial@epa.nsw.gov.au         Cc       Subject         Subject       EPL12245.kmz         Attached       EPL12245.kmz         Dear EPAJ       Please find attached the spatial files relevant to our licensed premises.                                                                                                    | Paste         | $\begin{array}{c c c c c c c c c c c c c c c c c c c $ | - = = = Nam<br>= A <sub>P</sub> - | es Include   | Tags        |         | )<br>Insights | View<br>Templates | ^    |
| Dear EPA,<br>Please find attached the spatial files relevant to our licensed premises.                                                                                                    | Send Subject  | EPA.Spatial@epa.nsw.<br>EPL12345.kmz                   |                                   |              |             |         |               |                   |      |
| TUTO LEBALOS.                                                                                                    | Please find a |                                                        | es relevant to our                | licensed pre | mises.      |         |               |                   |      |
|                                                                                                    | Kind regards  |                                                        |                                   |              |             |         |               |                   |      |
|                                                                                                    |               |                                                        |                                   |              |             |         |               |                   |      |

EPA2020p2118 February2020